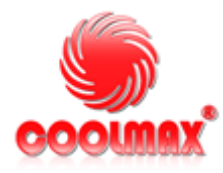

# **HD-381-U3 SERIES 3.5" SATA EXTERNAL ENCLOSURE**

**USER MANUAL** 

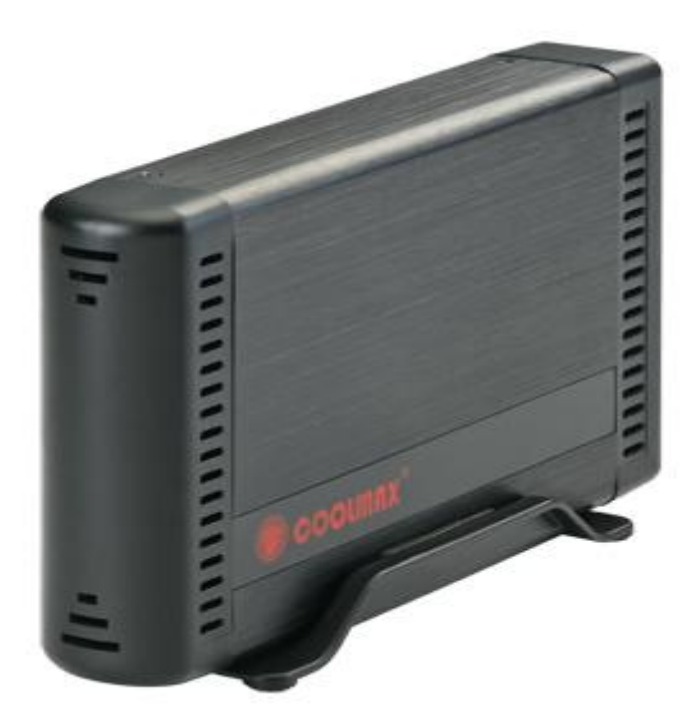

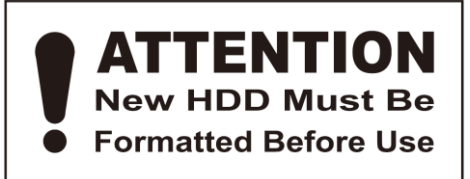

# *Special OTB Functions*

#### **One Touch Button File Backup**

It won't set comprehensive steps for backup copy anymore, only use the button on the external HDD case.

Note: when you click the button for backup copy, the icon of PCCLONEEX must be visible at the notification area (i.e. Taskbar).

Download:<http://www.coolmaxusa.com/download/OneTouch/HD-381BK-U3.ZIP>

#### **Quick File Backup**

Users can directly execute OTB from Quick Launch, or use their own hot key and the system data will be backed up easily.

#### **FAT32/NTFS Format Utility**

New Hard Drives requires to be initialized; partition of your choice and format the drive; and a drive letter will be assigned. This is a must for all new drives. You can use disk management on your Control Panel or any disk management software you may have. Please check your help center in windows for disk management.

We do not recommend Fat 32 Format Utility which formats and maximize up to 1 TB (1000GB) and have file size transfer limitations.

(Attention: all data in USB HDD will be deleted if you use this function)

#### **File Manager**

OTB function is the same as Windows Explorer. PC users can directly drag the files forward and backward between the fixed device & USB device. It is convenient for users who manage or check their files without clicking the icon of Windows Explorer or My Computer.

## *Features*

SuperSpeed USB 3.0 Interface Bus bandwidth of USB up to 5Gbps Support USB Super-Speed, High-Speed and Full-Speed Operation Supports SATA I/II, SATA 6Gb/s drives Backwards compatible with USB 2.0/ 1.1

Power and HDD Activity LED lights

One-touch backup function Hot swap, Plug and Play Aluminum casing for heat dissipation Compliant with USB3.0 Specification Revision 1.0 Compliant with USB Specification Revision 2.0 Compliance with Serial ATA Specification Revision 2.6 Secured PCB Mount of USB 3.0 interface for Durability *Specification* Interface type: USB 3.0 (Backward to USB 1.1/ USB 2.0) Interface type: SATA I / SATA II / SATA 6gb/s Powered by a DC 12V adaptor Maximum transfer rate:

USB 3.0 : 5gb/s

USB 2.0 480Mbps

Power LED/HDD LED

Material Case: Aluminum/ABS

Weight: 0.75 lb

Dimension: 7.50 x 1.20 x 4.30 in

## *Requirement*

Before you begin installing the 3.5" HDD Enclosure, be sure your computer meets the following system requirements.

Remark: This product uses USB 3.0

#### **PC Users**

- USB 2.0 Hi- Speed PCI card installed in your computer or the System built in USB 2.0 host ports already

- Pentium X86 processor or above
- OS, Microsoft Windows XP Home, Professional. Windows 7 32/64 bit

#### **Mac OS Users**

- Apple Macintosh G4 or G3 (blue and White G3 only) or iMac computer with built-in USB controller
- Mac OS 8.6 or above with Mac OS USB v1.3.3 or above, including OS X

#### **Note:**

- 1. To uninstall from PC, users must stop the 3.5" HDD Enclosure first. For Mac users should select the drive icon and use the Put Away command or drag the icon onto the trash icon.
- 2. When hard disk is working, please do not move, distress or knock around it in

order to protect the hard disk.

### *Installation Tutorial*

#### **Part I: Install Hard Disk (SATA HDD)**

1. Un-load 2 screws from top & bottom & pull the back panel.

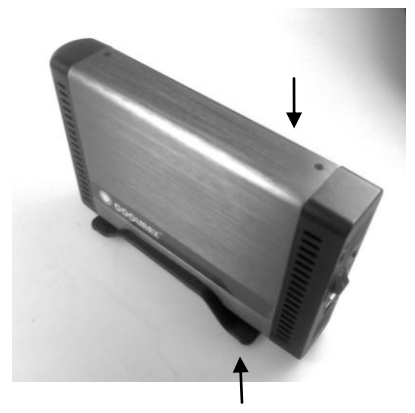

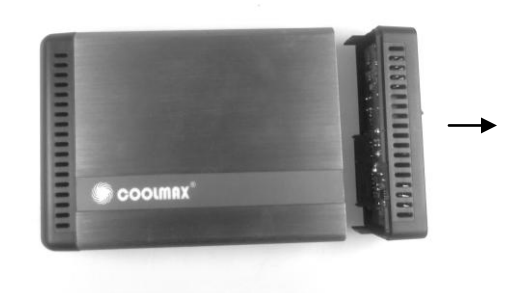

2. Install hinges to both sides of 3.5" SATA HDD

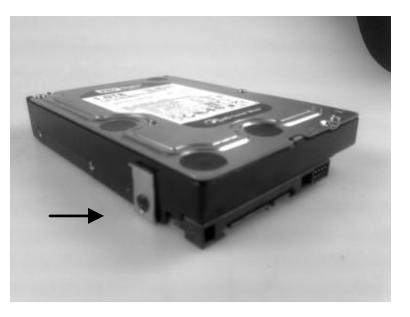

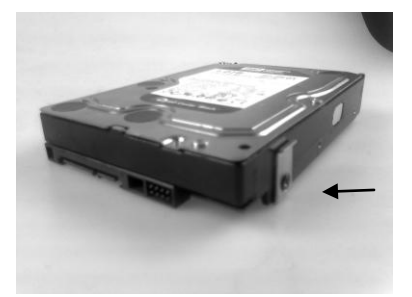

4. Fit the SATA drive to the SATA connector firmly.

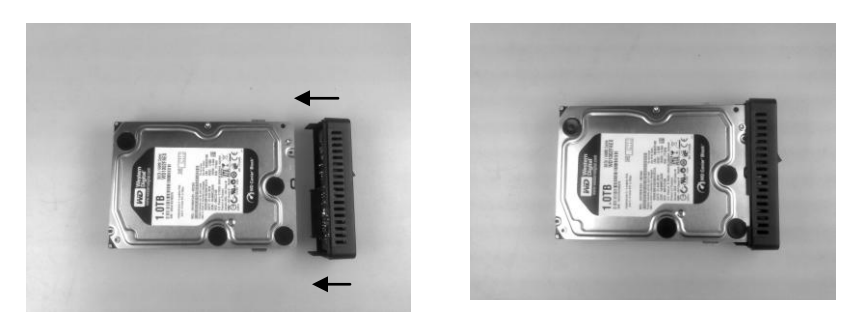

3. Align 3.5" HDD hinges to the rail and slide it slowly into the metal frame.

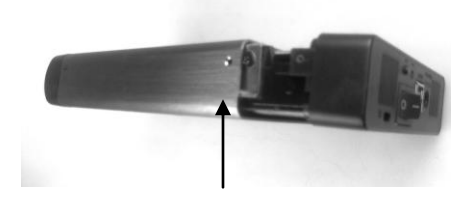

6. Reload the top & bottom screws.

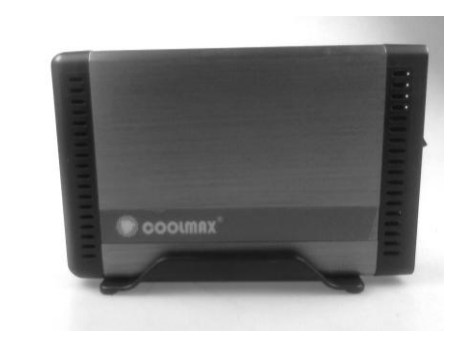

#### **Part II: Connect to Computer**

The 3.5" HDD Enclosure connects to the host computer through a USB cable ,which is made with a USB cable having a Type A connector for connection to a USB port on the host computer, and a type B connector for connection to the type B port on the 3.5" HDD Enclosure. Plug on the AC adaptor enclosed, turn on the power switch, after your computer detects this device as a removable hard disk, you installation is successful.

LED Indicator: Blue light is on while connecting

Blue light is flashing while loading or writing data.

## *Environment Conditions*

Operating Environment Limit

Temperature: Between  $10 \approx 60$  (37 F  $\approx 140$  F)

Humidity: From 5% ~ 85%

Storage Environment Limit

Temperature: Between -30  $\sim$  80 (-22 F  $\sim$  176 F)

Humidity: 5% ~ 90%

## *Materials Included*

3.5" HDD Enclosure

USB 3.0 Cable

Accessories pack (screws and screw driver)

Stand

DC12V--2.0A Adaptor

(Note: Adaptor enclosed shall be only for HD-381-U3 series, we will not be responsible for any damage if users made use of it for any other application.)